# **PharmaSUG 2016 - Paper QT07 Adding Statistics and Text to the Panel Graphs using INSET option in PROC SGPANEL**

Ajay Gupta, PPD, Morrisville, NC

# **ABSTRACT**

The SGPANEL procedure creates a panel of graph cells for the values of one or more classification variables. Business users often request to add a text or statistics to each panel cell of the graph. Normally, this task can be accomplished using Graph Template Language *(*GTL*)*. But, the GTL approach requires a good amount of programming time and can be tedious. In SAS v9.4, the INSET statement is added in PROC SGPANEL. Using the INSET statement, text and statistics can be added in the panel graph very easily. This paper will introduce the INSET statement in the SGPANEL procedure and provide a brief overview of all options (with examples) which can be used in the INSET statement to enhance the appearance of text and statistics in the panel graph.

# **INTRODUCTION**

The SGPANEL procedure creates a panel of graph cells for the values of one or more classification variables. For example, if a data set contains three variables (A, B and C) and you want to compare the scatter plots of B\*C for each value of A, then you can use the SGPANEL procedure to create this panel. The SGPANEL procedure creates a layout for you automatically and splits the panel into multiple graphs if necessary. The SGPANEL procedure can create a wide variety of plot types, and overlay multiple plots together in each graph cell in the panel. It can also produce several types of layouts. For e.g. box plot, histogram, bar chart, and scatter plot.

In SAS v9.4, the INSET statement is added in PROC SGPANEL. Using the INSET statement, descriptive text and statistics can be added in any panel graph very easily. This paper will introduce the INSET statement in the SGPANEL procedure and provide a brief overview of all options (with examples) which can be used in the INSET statement to enhance the appearance of text and statistics in the panel graph.

On another note, only one INSET statement can be specified in the PROC SGPANEL step. If more than one is specified, the first inset is generated and a message is logged for the additional statements. Also, unlike the SGPLOT procedure, panel insets do not accept text strings as arguments. The INSET statement in the SGPANEL procedure generates data-driven text from one or more variables. Typically, the variable is a computed numeric value, such as a mean or a sum. For non-computed variables, the statement displays the value of the first observation for each classification. The inset labels are derived from the variable labels, or variable names if the labels are not present. (You can suppress the labels using a NOLABEL option.) The inset values come from the variable data.

## **SYNTAX FOR INSET STATEMENT IN PROC SGPANEL:**

INSET variable <...variable-n> $\langle$ option(s)>;

Please see table below for detail list of options.

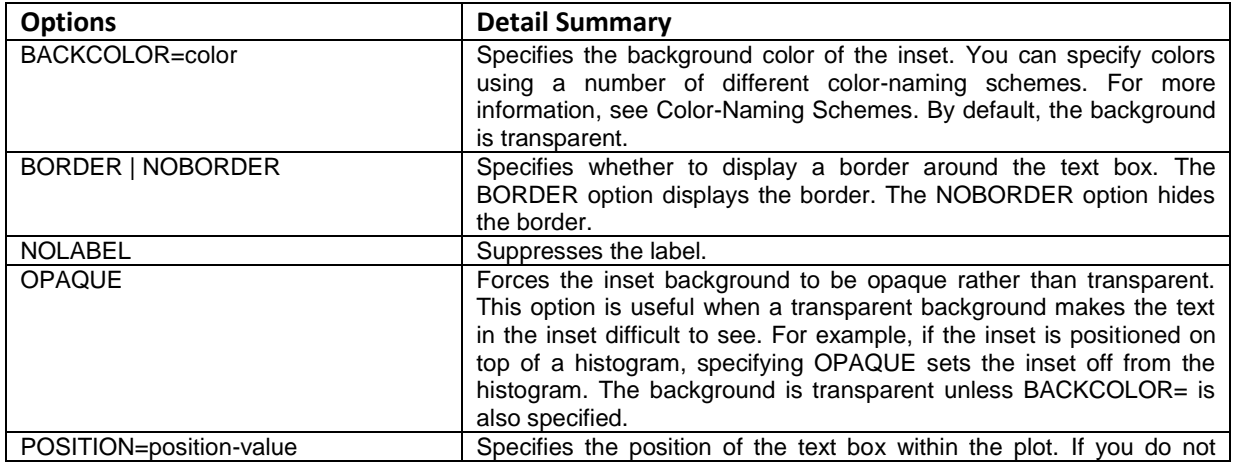

|                                                     | specify a position, then a position is determined automatically. The<br>position values are as follows: BOTTOM,<br>BOTTOMLEFT.<br>BOTTOMRIGHT, TOPLEFT, TOPRIGHT, LEFT, and RIGHT.                                                                                                    |
|-----------------------------------------------------|----------------------------------------------------------------------------------------------------|
| SEPARATOR="string"                                  | Specifies one or more characters to place between the data label and<br>the data value. With fonts that support Unicode, you can produce<br>specific characters by specifying a hexadecimal value. A trailing x<br>identifies a string as a hexadecimal value. You must also enclose the<br>character specification in a special ODS handler string, in the format<br>(*ESC*){Unicode 'hexadecimal-value'x}. |
|                                                     | For example: separator="(*ESC*){unicode '03B1'x}";                                                                                                    |
|                                                     | This option produces the lowercase Greek letter alpha for the<br>separator.                                                                                                    |
| TEXTATTRS=style-element <(options)><br>(options)    | Specifies the appearance of the text in the text box.                                                                                                    |
|                                                     | Example:                                                                                                    |
|                                                     | TEXTATTRS=(Color=Green Family=Arial Size=8<br>Style=Italic Weight=Bold)                                                                                                    |
| TITLE="text-string"                                 | Specifies a title for the text box. The title text is always center-<br>aligned.                                                                                                    |
| TITLEATTRS=style-element<br><(options)>   (options) | Specifies the appearance of the title.                                                                                                    |
|                                                     | Example:                                                                                                    |
|                                                     | TITLEATTRS=(Color=Green Family=Arial Size=8<br>Style=Italic Weight=Bold)                                                                                                    |

**Table 1. List of options use in INSET statement**

# **TECHNIQUE & MECHANISM**

The general process of adding the statistics to the panel graph is as follows:

- 1. Create all the required statistics using a SAS procedure. For e.g. PROC MEANS to get summary statistics.
- 2. Merge the statistics to the initial graph dataset.
- 3. Execute the PROC SGPANEL procedure with the INSET statement.
- 4. Use the INSET options to enhance the appearance and adjust the location of the statistical results.

For demonstration purpose, we will use SAS data set CLASS from library SASHELP. Please see Screenshot below for data set SASHELP.CLASS.

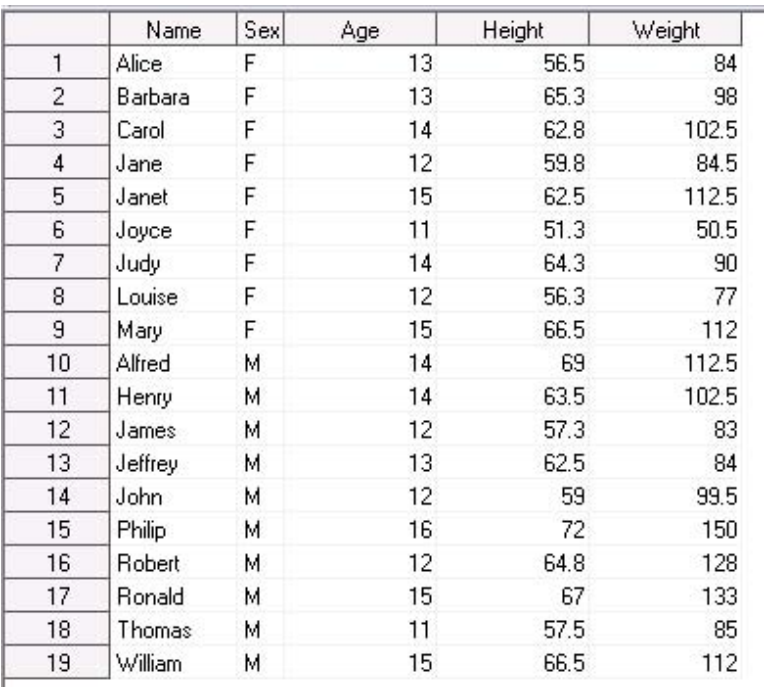

#### **Output 1. Dataset SASSHELP.CLASS.**

**Example 1**: In the example below (taken from SAS knowledge base) summary statistics are added to the panel histogram using the INSET statement. Please see SAS code comments for details.

```
/* Calculate the mean height and weight for the inset */
```

```
PROC MEANS DATA=sashelp.class nway;
        CLASS sex;
        VAR weight height;
             OUTPUT OUT=stats mean(weight)=mean_weight 
             mean(height)=mean_height n(height)=n_height
             n(weight)=n_weight std(height)=sd_height 
             std(weight) = sd weight;
    RUN;
/* Sort the data */PROC SORT DATA=sashelp.class OUT=class; 
        BY sex; 
    RUN;
/* Match-merge the inset data with the original data and label*/
    DATA merged;
        MERGE class stats;
        BY sex;
        LABEL mean height = "mean(height)";
        LABEL mean_weight = "mean(weight)";
        LABEL n height = "n(height)";
        LABEL n weight = "n(weight)";
        LABEL sd height = "sd(height)";
        LABEL sd weight = "sd(weight)";
    RUN;
```

```
/*Create Panel Graph using INSET statement*/
    PROC SGPANEL DATA=merged;
        PANELBY sex;
        HISTOGRAM weight;
        DENSITY weight;
        INSET mean_weight mean_height / 
                 POSITION=topright TEXTATTRS=(style=italic) 
                 TITLE="Averages";
    RUN;
```
Averages are added in the Panel Histogram below:

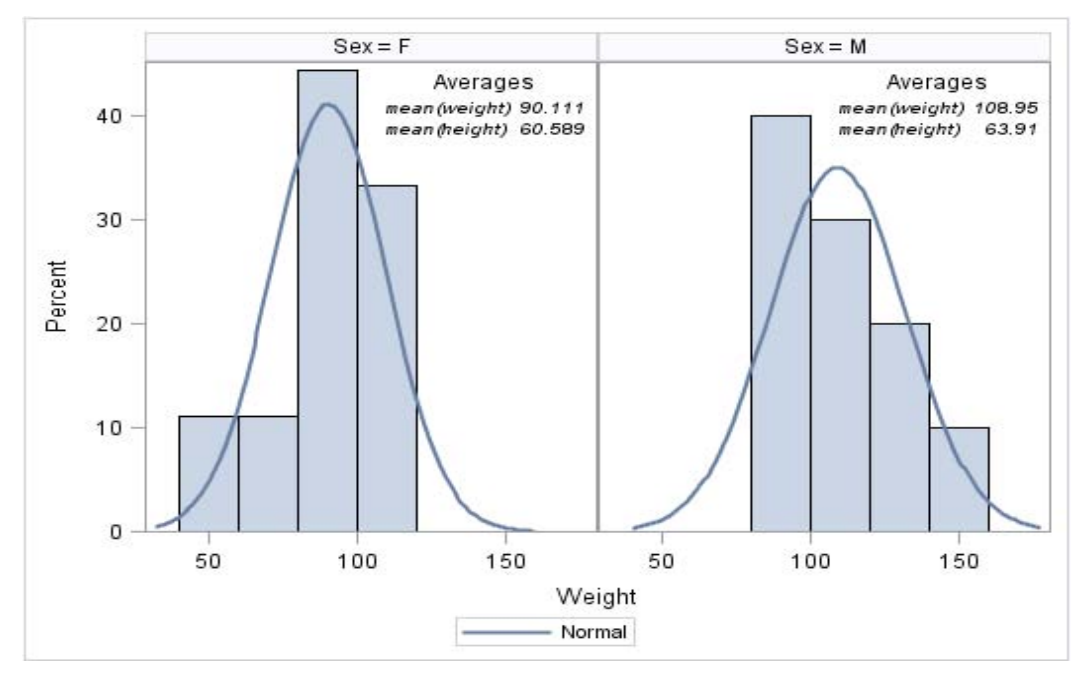

**Figure 1: Panel Histogram with descriptive stats added using INSET statement**

**Example 2**: In the example below the summary statistics are added to the panel box plot using the INSET statement. Please see SAS code comments below for details.

```
/*Create Panel BOXPLOT using INSET statement*/
```

```
PROC SGPANEL DATA=merged;
      PANELBY sex;
      VBOX weight;
      INSET mean weight mean height sd height sd weight n height n weight /
      POSITION=bottom TEXTATTRS=(style=italic) 
      TITLE="Descriptive Statistics";
```
RUN;

Averages are added in the Panel BOXPLOT below:

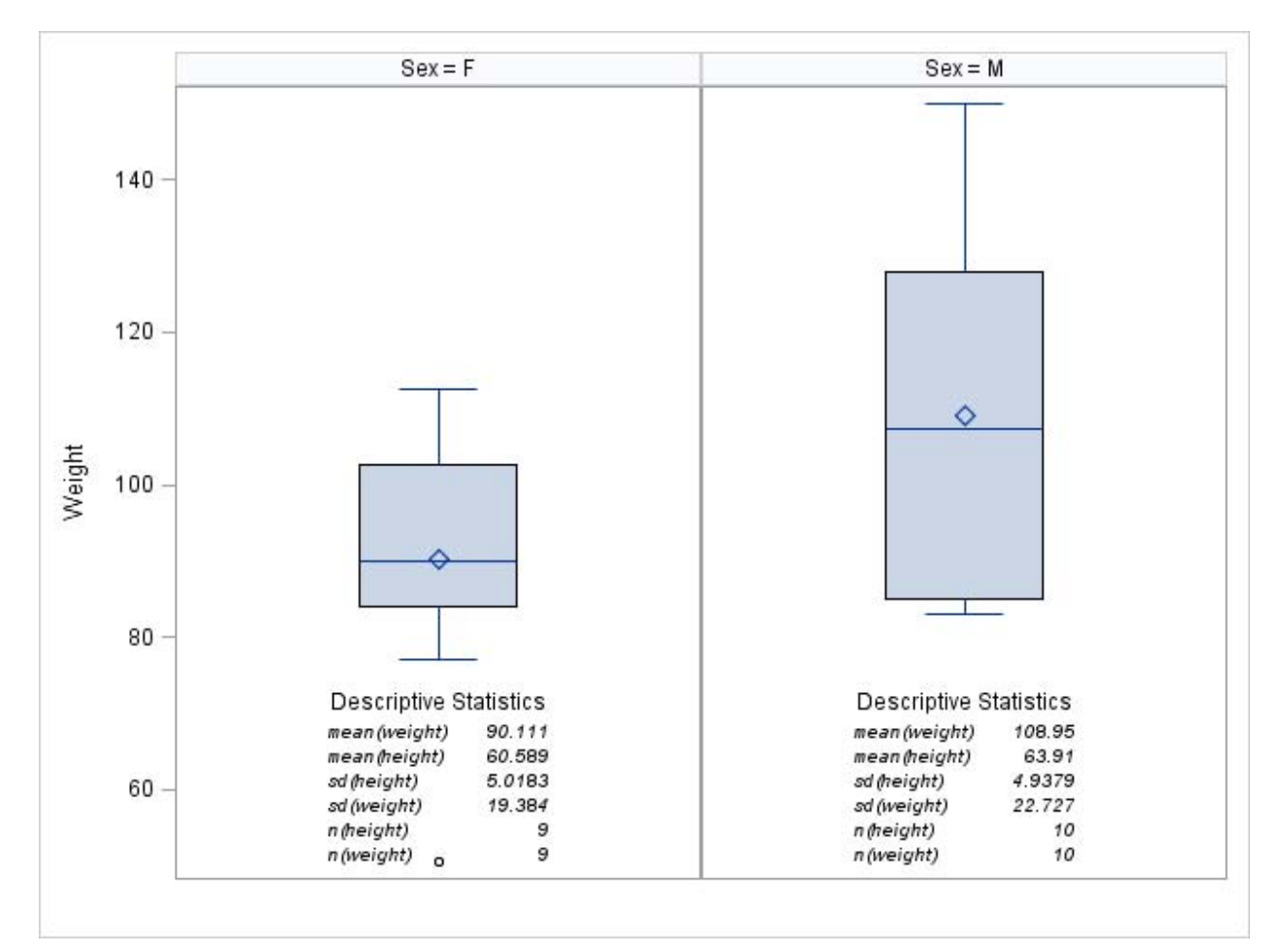

#### **Figure 2: Panel BOXPLOT with Descriptive Stats added using INSET statement**

Note, in above example only few INSET statement options are used for e.g. POSITION, TEXTATTRS, and TITLE. But, as needed other options can be easily added in above example.

### **CONCLUSION**

Using the INSET statement, descriptive statistics can be added in the SGPANEL graph very easily. This option will bypass the complex GTL programming options to add descriptive statistics and will save good amount of programming time.

### **REFERENCES**

[http://support.sas.com](http://support.sas.com/)

http://support.sas.com/documentation/cdl/en/grstatproc/67909/HTML/default/viewer.htm#n1xboke5qwjvh3n1w00ckrk elyxp.htm

http://support.sas.com/documentation/cdl/en/grstatproc/67909/HTML/default/viewer.htm#p0v3zd08d04up6n1uu8kzkz j4bkf.htm

http://support.sas.com/documentation/cdl/en/grstatproc/67909/HTML/default/viewer.htm#n0h71t919qh9g2n1rhvrpq3e 2cgu.htm

http://support.sas.com/documentation/cdl/en/grstatproc/67909/HTML/default/viewer.htm#n19gxtzyuf79t3n16g5v26b7 3ckv.htm#n1e9nkst4ozgbtn1myo0g4do40ny

Matange Sanjay, 2014. Annotate your SGPLOT Graphs. Proceedings of the PharmaSUG 2014 Conference, paper CC01.

## **ACKNOWLEDGMENTS**

Thanks to Lindsay Dean, Daniela Popa, Ken Borowiak, David Gray, Richard DAmato, Lynn Clipstone, Thomas Fritchey, Lynn Mullins and PPD Management for their reviews and comments. Thanks to my family for their support.

### **DISCLAIMER**

The content of this paper are the works of the authors and do not necessarily represent the opinions, recommendations, or practices of PPD.

# **CONTACT INFORMATION**

Your comments and questions are valued and encouraged. Contact the author at:

Name: Ajay Gupta, M.S. Enterprise: PPD Address: 3900 Paramount Parkway City, State ZIP: Morrisville, NC-27560 Work Phone: (919)-456-6461 Fax: (919)-654-9990 E-mail: [Ajay.Gupta@ppdi.com,](mailto:Ajay.Gupta@ppdi.com) Ajaykailasgupta@aol.com

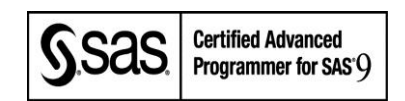

SAS and all other SAS Institute Inc. product or service names are registered trademarks or trademarks of SAS Institute Inc. in the USA and other countries. ® indicates USA registration.

Other brand and product names are trademarks of their respective companies.